## **Live Storage Migration mit Windows Server 2012 Hyper-V Failover Cluster**

In der Failover Cluster Konsole wird die Meldung angezeigt, dass die Migration des Speichers gestartet wurde. Klasse!

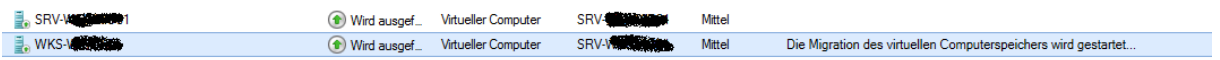

Irgendwann verschwindet diese Meldung, aber die Live Storage Migration ist noch in Progress. Wenn man in der Failover Cluster Konsole F5 drueckt, verschwindet die Meldung, dass eine Live Storage Migration in Progress ist **SOFORT**. In der Hyper-V Konsole geht es munter weiter

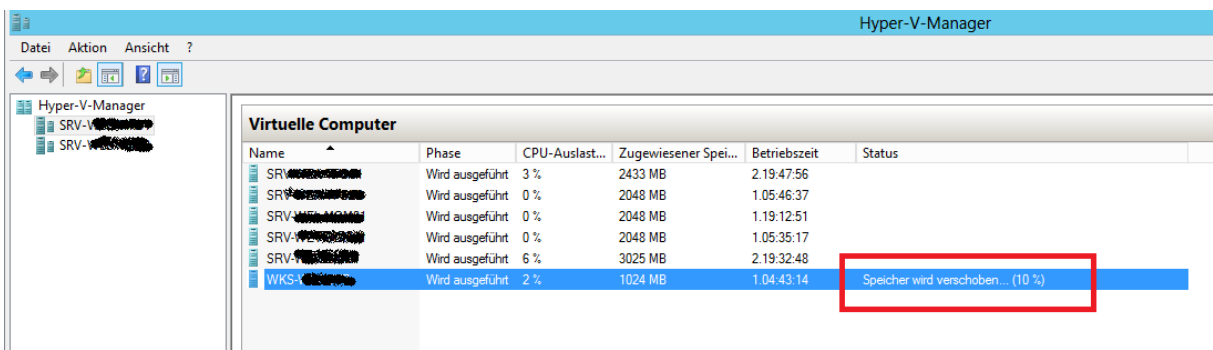

Wer jetzt denkt durch die Meldung in der Failover Cluster Konsole die Storage Migration ist durch und ggfs. die alte Storage LUN dismounted hat ein Problem. Fazit: also am besten alles ueber den SCVMM 2012 machen

## **Windows Server Backup**

Windows Server 2012 Backup kann auch virtuelle Maschinen und die Maschinen auf einem CSV sichern.

## Echte VM

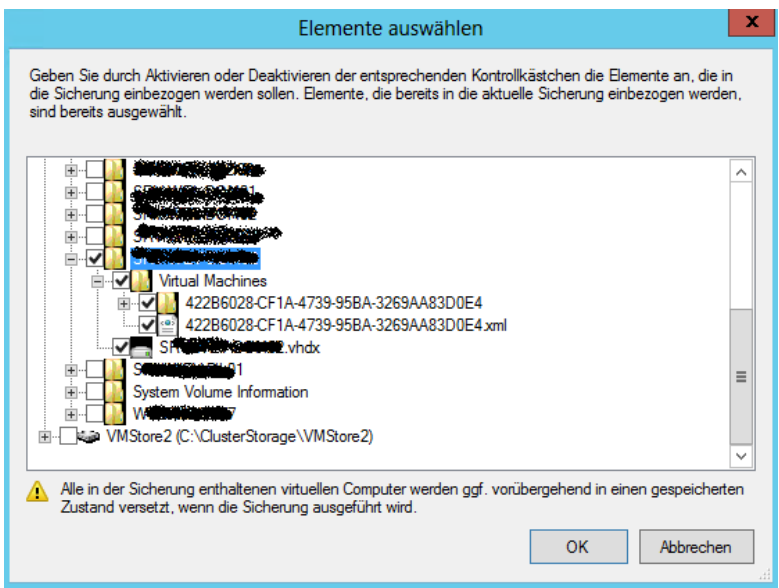

Wenn man jetzt aber zum Beispiel durch die Live Storage Migration eine VM von einem CSV zu einem anderen verschoben hat, bleibt das Root Verzeichnis der VM auf dem alten CSV liegen und wenn man dann die Maschinen zum Backup im Windows Server Backup Programm auswaehlt werden diese auch angezeigt und wenn man dann nicht auf den "vertiefen" Button der VM klickt, denkst sich der Admin das die VM gesichert wird.

"Ghost" VM – nur Verzeichnis auf dem CSV

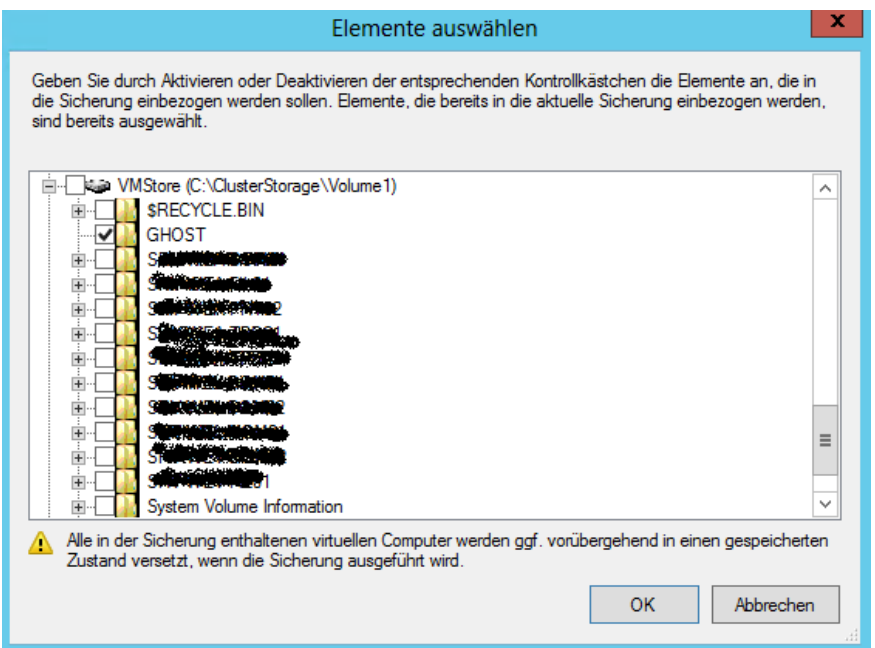

## WB Log file

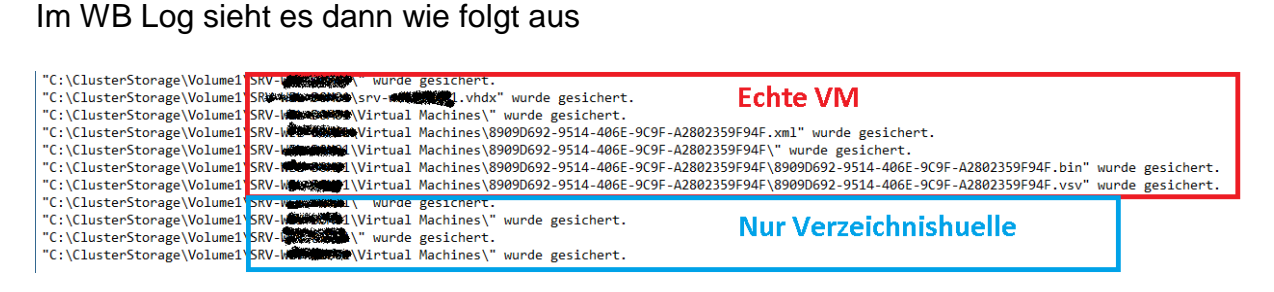